## **地図の操作**

## **残距離表示を切り換える**

経由地が設定されている場合は、目的地または各経由地までの残距離表示に 切り換えることができます。

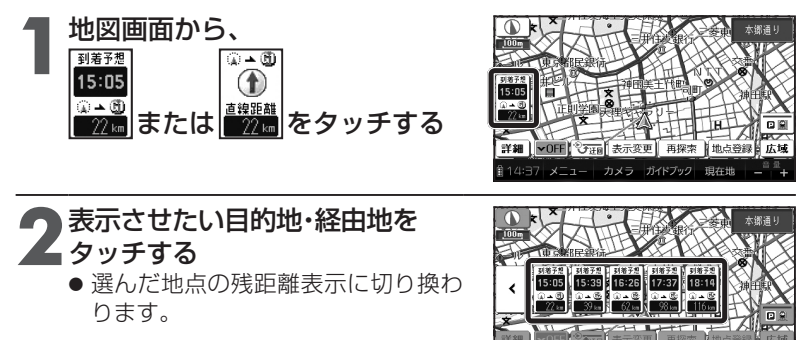

## お知らせ

- 経由地がひとつしか設定されていない場合は、タッチするごとに目的地と 経由地までの残距離表示が切り換わります。
- 探索結果画面(P.98、118)・全ルート図(P.106、122)からも、残距離表示を 切り換えられます。

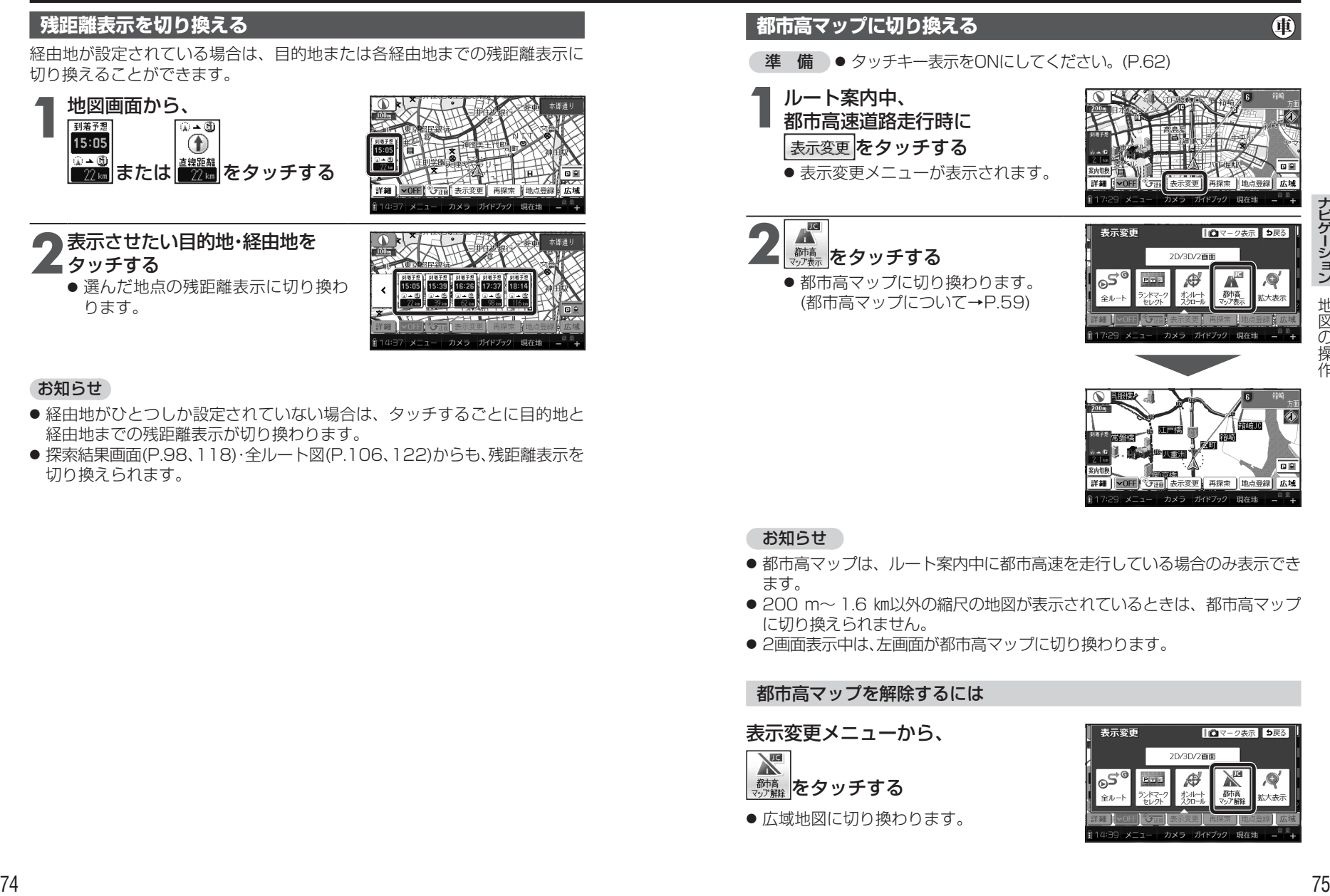

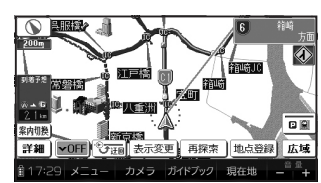

お知らせ

- 都市高マップは、ルート案内中に都市高速を走行している場合のみ表示でき ます。
- 200 m~ 1.6 ㎞以外の縮尺の地図が表示されているときは、都市高マップ に切り換えられません。
- 2画面表示中は、左画面が都市高マップに切り換わります。

都市高マップを解除するには

表示変更メニューから、 ※2000 をタッチする ● 広域地図に切り換わります。

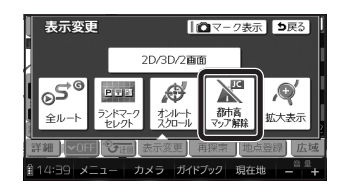